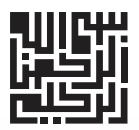

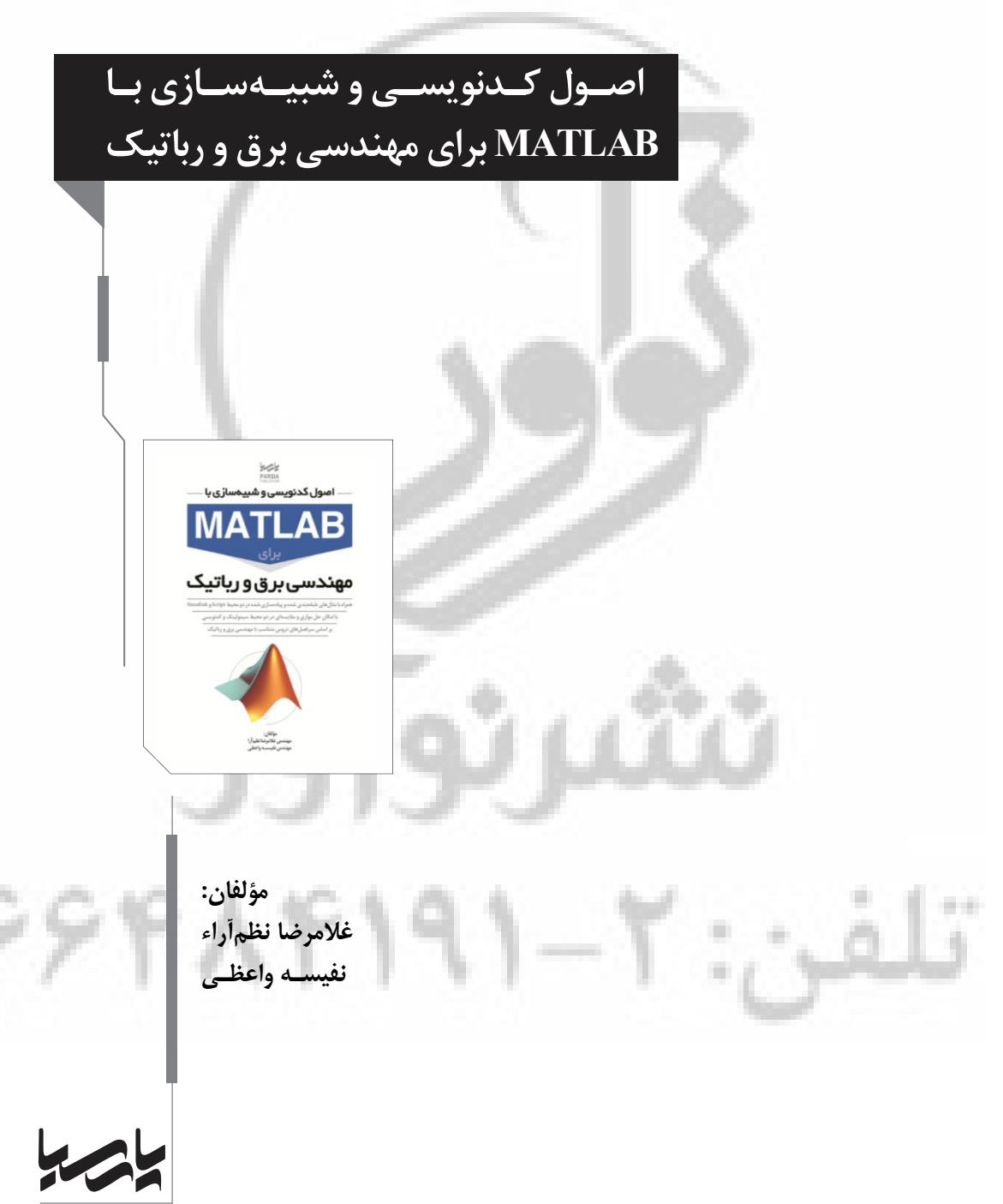

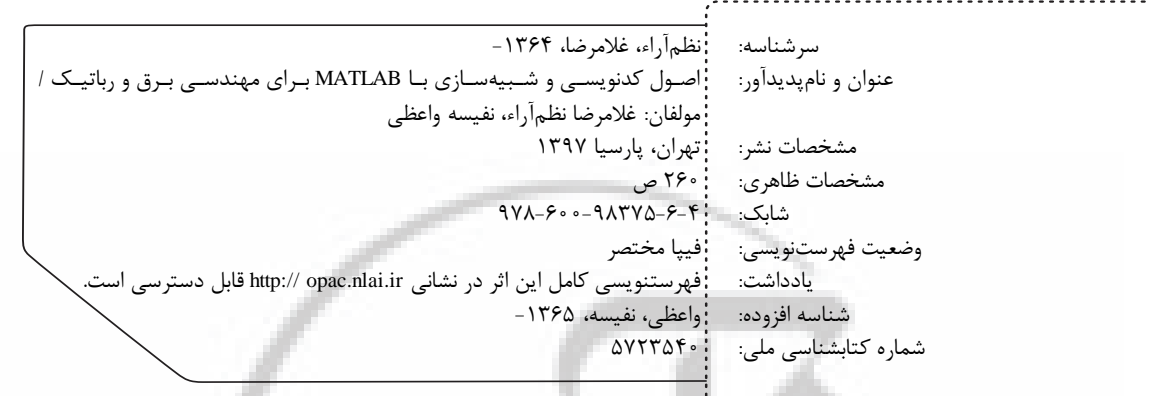

نشرياسيا

**اص ـول کـ دن اـازی بـس ی و شبیهـویسـ MATLAB برای مهندسی برق و رباتیک**

نامؤلف : غالمرضا نظمآراء، نفیسه واعظی اناشر: پارسیا .<br>اشمارگان: ۱۰۰۰ نسخه اول نوبت چاپ: ـ 1397 4شابك: 978-600-98375-6- قیمت: 22000 تومان مركز پخش:

تهران، خيابـان انقــلاب، خيابــان فخـررازى، خيابــان شــهداى ژاندارمرى نرسيده به خيابان دانشگاه ساختمان ايرانيان، پلاک ۵۸، www. noavarpub. com . 664AF191 \_97 [30] com . 664AF191 com . 664841 com . 664841

كليه حقوق چاپ و نشر اين كتاب مطابق با قانون حقوق مؤلفان و مصنفان هصوب سال ۱۳۴۸ برای ناشر محفوظ و منحصراً متعلـق بـه نشـر پارسـيا میباشد. لذا هر گونه استفاده از کل یا قسمتی از ایـن کتـاب (از قبیـل هـر نوع چاپ، فتوكيي، اسكن، عكس برداري، نشر الكترونيكي، هر نوع انتشار بـه صورت اینترنتی، سیدی، دیویدی، فیلم فایل صوتی یا تصویری و غیـره) بدون اجازه كتبي از نشر پارسيا ممنوع بوده و شرعاً حرام است و متخلفـين تحت پیگرد قانونی قرار میگیرند.

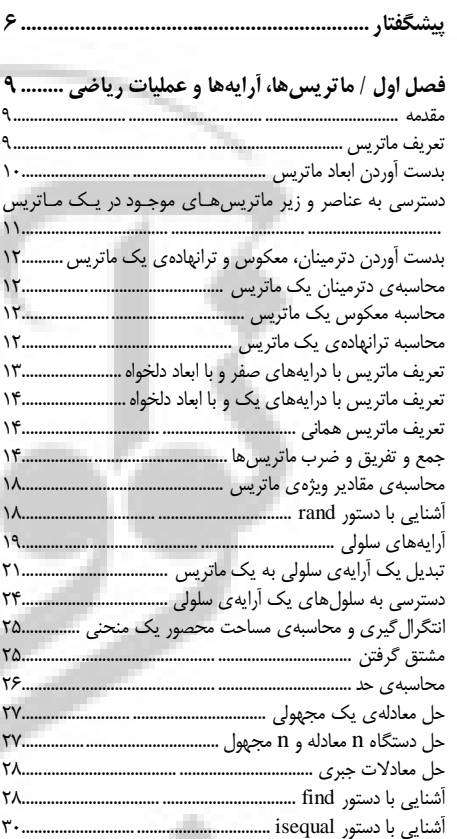

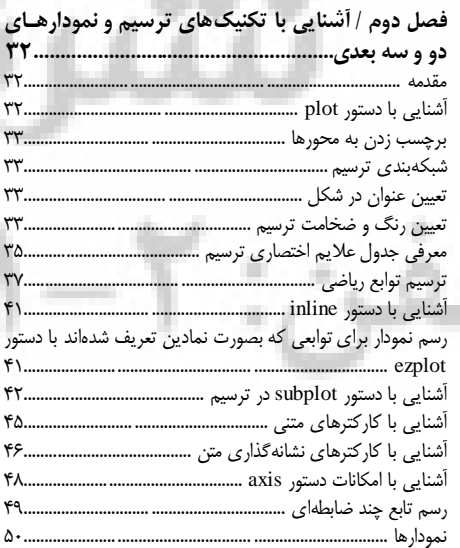

 $-11.1$ 

all and the

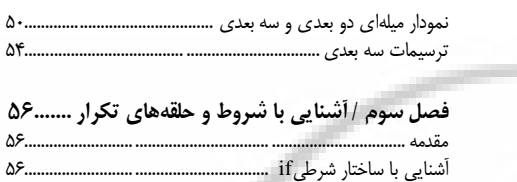

فسهرست مطالب

حلقه ي while .................. ۵۹. ۶۰.

.......................

#### فصل چهارم / معرفی دستورات کدنویسی سیستمهای کنترل

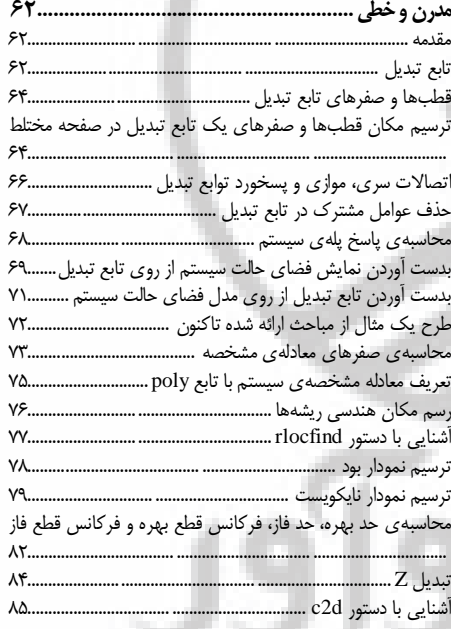

#### فصل پنجم / أشنـایی بـا محیط سیمولینک و ارائهی مثالهای ترکیبی حل شده بهروش سیمولینک وکدنویسی .................... ۸۷

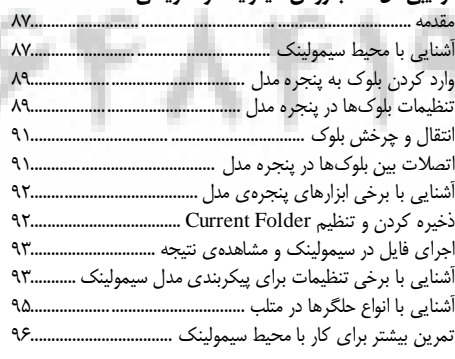

# 3 **تشریح کامل مسائل سیستمهای فازی و کنترل فازی**

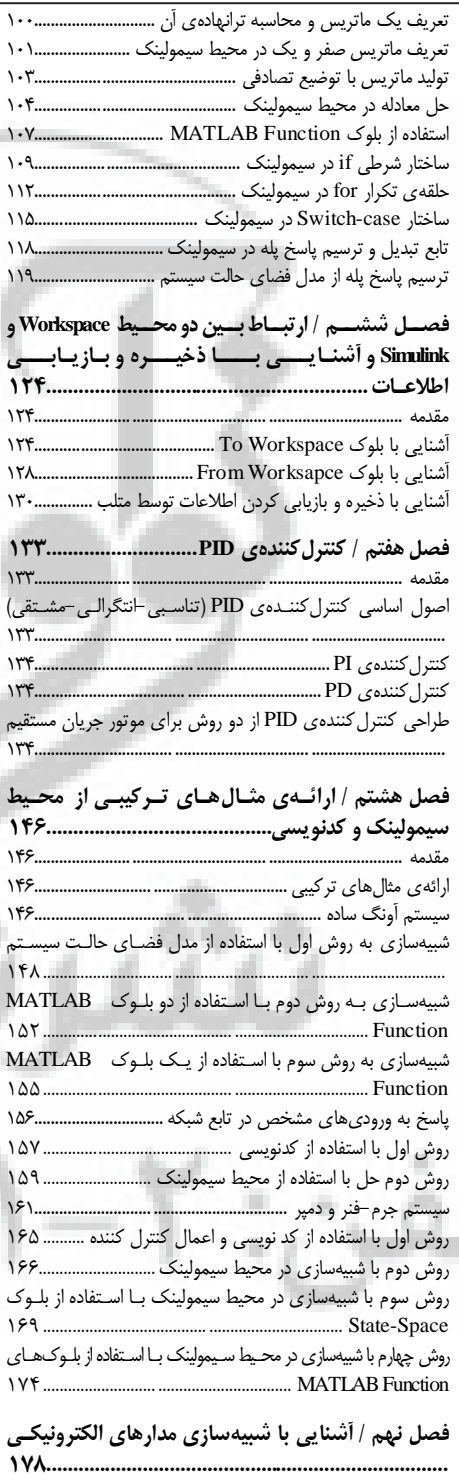

ŝ

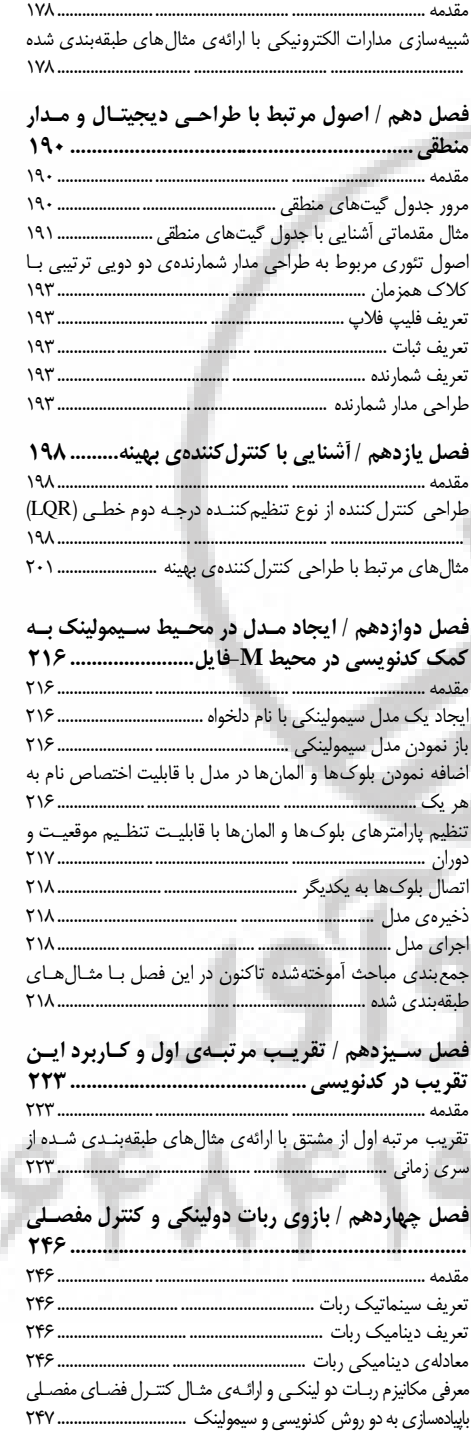

ç

**STAR** d,

Į

### فراخوان مساعدت فرهنگی و علمی

خوانندهٔ فرهیخته و بزرگوار

نشر پارسيا ضمن ارج نهادن و قدرداني از اعتماد شما به كتابهاى اين انتشارات، به استحضارتان⁄ می,رساند که همکاران این انتشارات، اعم از مؤلّفان و مترجمان و کارگروههای مختلف آمادهسازی و نشر کتاب، تمامی سعی و همّت خود را برای ارائة کتابی درخور و شایستة شـما فرهیختـة گرامـی بـهکـار بستهاند و تلاش کردهاند که اثری را ارائه نمايند که از حدّاقلهای استاندارد يک کتاب خوب، هم از نظر محتوایی و غنای علمی و فرهنگی و هم از نظر کیفیّت شکلی و ساختاری آن، برخوردار باشد.

بااين،وجود، على رغم تمامي تلاش هاي اين انتشارات براي ارائة اثري با كمترين اشكال، باز هـم احتمـال بـروز ایراد و اشکال در کار وجود دارد و هیچ اثری را نمی توان الزاماً مبراً از نقص و اشــکال دانسـت. ازســویدیگــر، ایــن انتشارت بنابه تعهّدات حرفهاى و اخلاقى خود و نيز بنابه اعتقاد راسخ به حقوق مسلّم خواننـدگان گرامـى، سـعى دارد از هر طريق ممكن، بهويژه از طريق فراخوان به خوانندگان گرامـي، ازهر گونـه اشـكال احتمـالي كتــابـهـاى منتشرة خود آگاه شده و آنها را در چاپها و ویرایشهای بعدی رفع نماید.

لذا دراين راستا، از شما فرهيختة گرامي تقاضا داريم درصورتي كه حين مطالعة كتاب با اشكالات، نواقص و یا ایرادهای شکلی یا محتوایی در آن برخورد نمودید،اگر اصلاحات را بر روی خود کتاب انجام دادهاید پس از اتمام مطالعه، کتاب ویرایششدة خود را با هزینة انتشارات پارسیا، پس از هماهنگی بـا انتشارات، ارسال نمایید، و نیز چنانچه اصلاحات خود را بر روی برگة جداگانهای یادداشت نمودهایـد، لطف کرده عکس یا اسکن برگة مزبور را با ذکر نام و شمارة تلفن تماس خود به ایمیل انتشارات پارسیا ارسال نماييد، تا اين موارد بررسي شده و در چاپها و ويرايشهاي بعدي كتاب اِعمال و اصلاح گردد و باعث هرچِه پربارترشدن محتواى كتاب و ارتقاء سطح كيفي، شكلي و ساختارى آن گردد.

نشر پارسيا، ضمن ابراز امتنان از اين عمل متعهّدانه و مسئولانة شما خوانندة فرهيخته و گرانقدر، بِهمنظور تقدير و تشكّر از اين همدلي و همكاري علمي و فرهنگي، درصورتي كه اصلاحات درست و بجا باشند، متناسب با میزان اصلاحات، بهرسم ادب و قدرشناسی، نسخة دیگری از همان کتاب و یا چـاپ اصلاح شدة آن و نيز از ساير كتب منتشرة خود را به عنوان هديه، به انتخاب خودتـان، برايتـان ارسـال می نماید، و درصور تی که اصلاحات تأثیر گذار باشند در مقدّمة چاپ بعدی کتاب نیز از زحمات شما تقدیر مے شود.

همچنين نشر پارسيا و پديدآورندگان كتاب، از هرگونه پيشنهادها، نظرات، انتقادات و راهكارهـاى شما عزیزان در راستاى بهبود كتاب، و هرچه بهتر شدن سطح كيفي و علمي آن صميمانه و مشتاقانه استقبال مے نمایند.

**2تلفه: 66484696 www.noavarpub.com info@noavarpub.com**

خداوند سبحان را سياس كه ما را در تدوين و نگارش اين اثر پاري نمود. هدف از تدوين اين كتاب، معرفـي و ارائــهي ليســتي از مهمتـرين و پركــاربردترينٌ توابع و دستورات متلب و البته مرتبط با رشتهي مهندسي برق و رباتيک بوده است. بـه طوريكه هر دو محيط كدنويسي و سيمولينک بصـورت مـوازي در پيــادهسـازي مســائل استفاده شده است. در تدوين چهارده فصل اين نوشتار، تلاش شده است كـه بـا ارائـهى مثال های ساده، به فهم، تثبیت و پیادهسازی مسائل کمک شود. نویســندگان ایــن اثــر، تدوين كتابي كه تمام توابع موجود در محيط سيمولينک و يا M-فايل را در يـک جلـد در برگيرد، ضروري احساس نمي كنند چرا كه معتقـديم بهتـرين مرجـع آمـوزش ايـن توابع، اسناد موجود در Help خود متلب و متونى است كـه بـه زبـان انگليســى در ايــن نرمافزار موجود است. از طرفي پرداختن به همهي آنها در اين كتـاب باعـث مـيشـود ناگزیر شویم تعداد مثال ها و پروژههای کـاربردی را کـاهش دهـیم. سـال هـا تجربـه در تدریس نرمافزار متلب به ما نشان داده است که بهتـرین راه پــادگیری حرفـهای متلـب، آن است كه با پروژه و مثال هاى فراوان و متعدد، آموزش انجام گیرد و از حجم مطالب اضافى و صرفا تئورى محض تا حد امكان صـرف نظـر شـود، چـرا كـه دانشـجويان بـه سادگی می توانند با تايپ نام دستور پس تايپ كلمهی Help در محيط Command Window و یا راست کلیک کردن بر روی بلـوک مـورد نظـر در محـیط سـیمولینک و انتخاب گزينه Help ، حجم وسيعي از اين اطلاعـات را در اختيـار داشـته باشـند. ولـي استفاده از آنها در مثالها و پروژههای مرتبط با تحصيل دانشجويان اسـت کـه ممکـن است به راحتی در اين متون يافت نشود و از اين سو برايشان دردسرساز باشد.

شگفتا، ا

در بسياري از كتابهاي موجود در بـازار متاســفانه چــه بســا چنــدين پــاراگراف در مورد يک دستور توضيح داده شده، ولي هيچ مثال عملي و شهودي براي خواننــده ارائــه نشده است. توضیحاتی که عموما ترجمهی چه بسا ناقصی از Help خــود متلـب اســت!. در اين نوشتار تلاش مي شود ضمن كاهش توضيحات فرار و اضافي، مسـتقيما بــه حــل مسائل بپردازيم. با اين استراتژي تـلاش شـده اسـت كـه پنجـرهاي پـيش سـوى يـك برنامهنويس و مهندس مبتكر بگشاييم كه با نگرش و مطالعه در اين قاب، قـادر باشـد با حداقل اطلاعات، حداكثر بهرهوري را سـبب شـود. اسـتراتژي مـا، يــادگيري فنــون و تکنيکهاي نرم|فزار متلب از مثالها و پروژهها است. اين تکنيک نه تنهـا بـه يــادگيري سرعت و شتاب شگفتانگیزی میبخشد، بلکه باعث مےشود دانشـجویان بـا ابتکـار و ذوق مهندسی، راه حل هـا و فنـون جدیـدی را خـود پیشـنهاد دهنـد و گـاهی اوقـات خودشان مطالبی را کشف نموده و مطالب را به شیوهای خودآموز فرا گیرند. بر ما ثابت شده است ماندگاري مطالب تمرين شده و فراگرفتـه شـده در ايـن تكنيـك بـه مراتـب بیشتر از روش های مرسوم است.

این اثر در چهارده فصل و مطابق با سرفصلهای زیـر تـدوین شـده اسـت. در فصـل اول بـا عمليات آرايهاى و محاسباتى، در فصل دوم با تكنيكهـاى ترسـيم، در فصـل سـوم بـا شـروط و حلقههای تكرار، در فصل چهارم با اصول كدنویسی سیستمهای كنترل مدرن و خطی، در فصل ینجم با محیط سیمولینک و مثـال هـای ترکیبـی، در فصـل ششـم بـا ارتبـاط بـین دو محـیط سيمولينک و کدنويسي و ذخيره و بازيابي اطلاعات، در فصل هفتم با کنتـرل کننـدهي PID، در فصل هشتم با ارائهی مثالِهای ترکیبی کدنویسی و سیمولینک با حــل مــوازی و مقایســهای، در فصل نهم با شبیهسازی مدارات الكترونیكی، در فصل دهم بـا اصـول طراحـی دیجیتـال و مـدار منطقی در سیمولینک، در فصل یازدهم با اصول و پیـادهسـازی کنتـرل کننـده بهینـه، درفصـل دوازهم با اصول ايجاد مدل سيمولينكي به كمك كدنويسي، در فصل سيزدهم با اصـول تقريـب مرتبه اول و كاربرد آن در كدنويسي و در نهايت در فصل چهاردهم با معادلات دينــاميكي ربــات دو لينكي و كنترل فضاي مفصلي آشنا خواهيد شد.

در اين اثر سعى شده از تكنيكها و روشهاى متعددى براى حـل مسـالههـا اسـتفاده شـود. ضمن دقت و وسواس فراوان در انتخاب مثالِهاى آموزشى، گاهى اوقات یک مثال از چنــد روش حل شده است تا امكان مقايسه و نقد نقاط قوت و ضـعف هـر روش بـراى خواننــده اثـر بيشــتر تداعی شود. از طرفی ترتیب پیشبرد و ارائهی مطالب در این نوشتار به گونهای است که گــام بــه گام، دانشجويان را با مطالب سطح بالاتر آشنا نمايد. بنابراين براي حصـول حــداكثر بهـرەورى و كاهش زمان يادگيرى توصيه مـي كنـيم كـه مطالعـهى ايـن اثـر بـا ترتيـب ارائـهى مثـالهـاى پیشنهادی در هر فصل صورت پذیرد. در نگارش این كتاب، سعی شده است كـه طبقــهبنــدی و انتخاب مثالها و توضیحات لازم به گونهای باشند که دانشجویان و خوانندگان عزیـز، حضـور در يک كلاس درس پر نشاط متلب را احساس كنند.

کليه ي پروژەها و کدنويسي هـا در نسـخەي 2017b متلـب پيـادەسـازى شـدەانـد. در تـدوين ايـن نوشتار، سعی شده از توابع و دستوراتی که با توجه به تجربهی خـود، احتمـال حذفشــان از نســخ آینــدهی اين نرمافزار را ميداديم استفاده نكنيم و تكنيك&اي مفيد و روشي مدوّن و يكپارچـه بـراي حـل مســائل ارائه دهيم. معتقديم كه چنانچه دانشجويان عزيـز بـر ايـن تكنيــكـهـا تســلط يابنــد، خواهنــد توانســت از عهدهی پیادهسازی و شبیهسازی بسیاری از مسائل پیچیدهی مهندسی برآیند.

علی،رغم کوشش و اهتمام فراوان نگارندگان در تصحیح و بازبینی این نوشتار، وجود کاســتی و نقصان در محتواي اين اثر امريست اجتنابناپذير که اميد است با ارســال نظـرات، پيشــنهادات و رهنمودهاى ارزشمندتان به آدرس الكترونيكي انتشارات پارسيا ما را يارى فرمائيد.

در پایان لازم میدانیم مراتب سپاس و قدردانی خود را به محضر اسـتاد ارجمنـدمان جنــاب آقای پروفسور محمد مهدی فاتح که بےشک آشـنایی بـا الفبـای مهندســی بـرق و رباتیـک و نرمافزار متلب را مرهون زحمات بيدريغ اين استاد بزرگوار هستيم، تقديم نمـاييم. همينطـور از آقای مهندس محمدرضا واعظی و همینطور آقـای مهنـدس بهـروز نظـمآرا کـه در تـالیف ایـن كتاب، همواره هميار ما بودند، تشكر و قدرداني ميكنيم.

### هشـدار

كلّیة حقوق چاپ و نشر این کتاب مطابق با قانون حقوق مؤلّفان و مصنّفان و هنرمنــدان ٍ مصوّب سال ۱۳۴۸ و آیینiامة اجرایی آن مصوّب ۱۳۵۰، برای ناشر محفـوظ و منحصـراً متعلّـق بـه نشر پارسيا است. لذا هر گونه استفاده از كل يا قسمتي از مطالب، اشــكال، نمودارهــا، جــداول، تصــاوير ايــن كتاب در ديگر كتب، مجلات، نشريات، سايتها و موارد ديگر، و نيز هر گونه اسـتفاده از كـل يـا قسـمتى از كتاب به هر شكل از قبيل هر نـوع چـاپ، فتـوكيي، اسـكن، تايـپ از كتـاب، تهيّـة يـي دي اف از كتـاب، عکسبِرداری، نشر الکترونیکی، هر نـوع انتشـار بـهصـورت اینترنتـی، سـبی دی، دی وی دی، فـیلم، فایـل صوتي يا تصويري و غيره بـدون اجازة كتبي از نشر پارسيا ممنوع و غيرقانوني بـوده و **شــرعاً نيــز حــرام** است، و متخلّفین تحت **پیگرد قانونی و قضایی** قرار می *گ*یرند.

با توجّه به اينكه هيچ كتابي از كتب نشر پارسيا بهصـورت فايـل ورد يـا پـي دي اف و مـوارد اين چنين، توسط اين انتشارات در هيچ سايت اينترنتي ارائه نشـده اسـت، لـذا درصـورتي كـه هـر سايتي اقدام به تايپ، اسكن و يا موارد مشابه نمايد و كل يا قسمتي از متن كتب نشـر پارسـيا را در سايت خود قرار داده و يا اقدام به فـروش آن نمايـد، توسـط كارشناسـان امـور اينترنتــى ايــن انتشارات، که مسئولیّت ادارة سایت را به عهده دارند و به طور روزانه به بررسی محتوای سـایتهـا می پردازند، بررسی و درصورت مشخص شدن هرگونه تخلَّف، ضمن اینکه این کار از نظـر قــانونی غیرمجاز و از نظر شرعی نیز حرام میباشد، وکیـل قـانونی انتشـارات از طریـق وزارت فرهنـگ و ارشاد اسلامی، پ**لیس فتا** (پلیس رسیدگی به جـرایم رایانـهای و اینترنتـی) و نیـز سـایر مراجـع قانوني، اقدام به مسدود نمودن سـايت متخلّف كـرده و طـيّ انجـام مراحـل قـانوني و اقـدامات قضايي، خاطيان را مـورد **پيگرد قــانوني و قضــايي** قـرار داده و كلّيّـة خسـارات وارده بـه ايـن انتشارات از متخلّف اخذ مے گردد.

همچنين درصورتي كه هر كتابفروشي، اقدام بـه تهيّـة كپـي، جـزوه، چـاپ ديجيتـال، چـاپ ريسو، أفست از كتب انتشارات پارسيا نموده و اقـدام بـه فـروش آن نمايـد، ضـمن اطـلاع٫سـاني تخلّفات كتابفروشي مزبور به ساير همكاران و مُوَزّعين محترم، از طريــق وزارت فرهنــگ و ارشــاد اسلامی، اتحادیة ناشران، و انجمن ناشران دانشـگاهی و نیـز مراجـع قـانونی و قضـایی اقـدام بـه استيفاي حقوق خود از كتابفروشي متخلّف مي نمايد.

> **خریذ، فريش، تُی،ٍّ استفادٌ ي مطالعٍ از ريی وسخة غیراصلِ کتاب،** از نظر قانونی غیرمجاز و شرعاً نیز حرام است.

انتشارات پارسیا از خوانندگان گرامی خود درخواست دارد که در صورت مشاهدة هـر گونـه تخلّـف از قبیـل مـوارد فـوق، مراتب را يا از طـريق تلفـنهـاي انتشـارات پارسـيا بـه شـمارههـاي٢- ٢١٩٨٩٦١٩١ و 09123076748 ٍ ٗب اص ًشٗون اٗو٘ول اًشـوبسار ثوِ آدسع *com.noavarpub@info* ٍ ٗوب اص طريق منوى تماس با ما در سايت www.noavarpub.com به اين انتشارات ابلاغ نمايند، تــا از تضـييع حقـوق ناشـر، پديدآورنــده و نيــز خــود خواننــدگان محتــرم جلــوگيرى بــهعمــل آيــد، و نیز بهعنوان تشكّر و قدردانی، از كتب انتشارات پارسیا نیز هدیه دریافت نمایند.

### **فصل اول**

# **عملیات ریاضی ها و آرایه ها، ماتریس**

<span id="page-8-1"></span><span id="page-8-0"></span>**هقذهِ**

كلمـهي MATLAB برگرفتـه از عبـارت " MATRIX LABORATORY " اسـت. در ايـن فصـل مطالب مقدماتی در خصوص بردارها و ماتریسها، برخی ویژگیهای خاص آنهـا و عملیـات ماتریســی و رياضي مرتبط با آنها ارائه خواهـد شـد و سـپس در ادامـه بـا آرايـههـاي سـلولي و تعريـف و چگـونگي دسترسی به آنها آشـنا خـواهیم شـد. بـی شـک، پـادگیری ایـن مباحـث، پـیشنیـازی ضـروری بـرای پیادهسازی و شبیهسازی مسائل مهندسی تلقی شده و از آنها به کرار در فصول آینـلده اســتفاده خــواهیم نمود.

### <span id="page-8-2"></span>**تعریف هاتریس**

یک ماتریس متشکل از  $r$  سطر و c ستون که دارای  $r \times c$  عنصر است، در حالت کلـی بصـورت زیـر در نظر گرفته مے شود.

 $M_{r \times c} =$  $\overline{m}$  $\vdots$  $\boldsymbol{m}$ ]

توجه کنید که عنصر سطر i-ام و ستون j-ام از این ماتریس با  $m_{ij}$  نمایش داده می شود که هر یک  $r \times c$  از مولفههای ماتریس را تشکیل میدهند. توجه کنید که عبارت  $M_{r \times c}$  بیانگر ماتریسی با ابعاد است.

ماتریس زیر را در نظر بگیرد:

 $A = \begin{bmatrix} 1 \\ 5 \end{bmatrix}$ 9 ]

اين ماتريس داراي ٣ سطر و ۴ ستون مي باشـد، كـه در مجمـوع داراي 4 × 3 عنصـر مـي باشـد، بـه دستور ساخت ماتريس فوق در محيط پنجره فرمان متلب يا محيط M-فايل توجه كنيد كه بصـورت زيـر میباشد،

A=[1 2 3 4;5 6 7 8;9 10 11 12] براى جدا كردن مولفهها از لحاظ ستونى مىتوان از فاصله و يا كاما ',' استفاده نمـود و بـراى تعريـف سطر جديد در متلب از دستور سميكولن `;` استفاده مي شود. با ايـن توضـيحات دسـتور فـوق در متلـب

می توانست بصورت زیر نیز نوشته شود.

A=[1,2,3,4;5,6,7,8;9,10,11,12] در ادامه لازم است با برخی از خواص سادهی ماتریسها بیشتر آشنا شویم.

<span id="page-9-0"></span>**تذست آٍردى هاتریس اتعاد**

با دستور زير ابعاد ماتريس  $A$  در محيط متلب نمايش داده مے شود.

هثلا در صورتی كه ماتریس A را بصورت قبل تعریف كرده باشید، دستور فوق ابعاد ماتریس را بصورت 4 × 3 نمايش مى دهد. بِه برنامهى جدول (١-١)، براى آشنايي با كاربرد صحيح اين دستور و مشاهدهی نتیجِه در محیط Command Window به صورت شکل (۱-۳) توجه کنید.

**6جذيل - 6 – مرتًط ی تروامٍ تٍ تعریف ماتریس ي محاسثٍ اتعاد آن**

```
clc;
clear all;
close all;
A=[1 2 3 4;5 6 7 8;9 10 11 12];
s=size(A)
```
size(A)

برنامهِ جدول (۱-۱) ,ا در یک فایل Script تایپ نموده و سپس این برنامه ,ا اجرا نمایید. طريقهي ايجاد يک فايل Script يا يک M-فايل خالي در شکل (۱−۱) و از قسمت HOME نشان داده شده است. براي اجراي برنامه نيز بر روى Run مطابق شكل (٢-١) از قسمت EDITOR كليك نماييد.

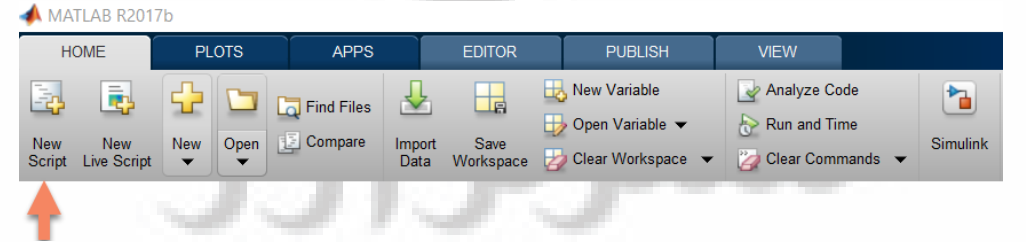

#### **ضکل -6-6 ایجاد یک فایل** *Script* **یا** *M***-فایل**

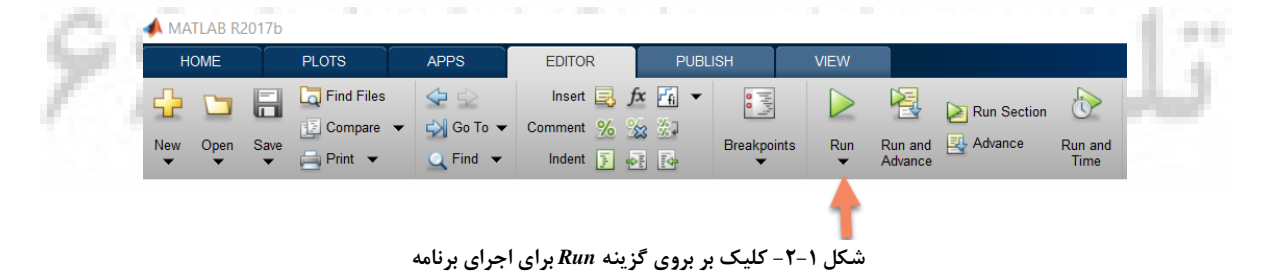

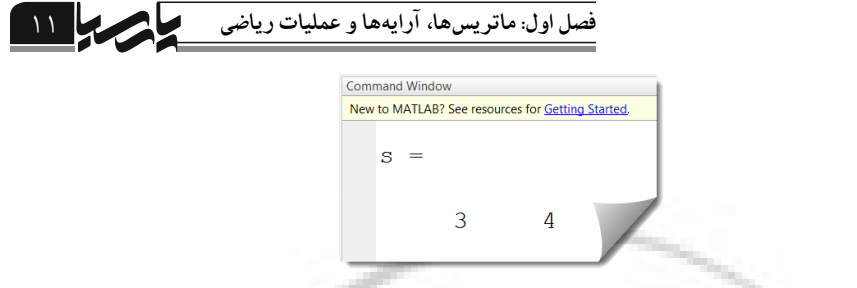

**ضکل -3-6 6ی جذيل ) ومایص اجرای تروامٍ - ( در محیظ 6** *Window Command*

در پايان دستور (size(A، سميكولن گذاشته نشده است، اين امر سبب مي شود كه نتيجـه در محـيط Command Window نمايش داده شود. در صورتی كه از سميكولن در پايان يک دستور استفاده كنـيم، مقدار متغیر در پنجره فرمان نمایش داده نمیشود. در اینصورت برای نمایش آن کافیسـت پـس از تایـپ نام آن در محيط پنجرەي فرمان، كليد Enter را بزنيم.

ادر اکثر برنامههای موجود در جداول این کتاب از سه دسـتور زیـر در ابتـدای برنامـه اسـتفاده شـده است.

clc; clear all; close all; اين سه دستور براي اطمينان از عدم تداخل اجراي يک برنامه با برنامههاي ديگر و اجراهاي پيشين، معمولا در ابتداى یک برنامه نوشته میشوند. دستور 'clc' براى پاک کردن صفحهى پنجرهى فرمان یا محيط Command Window، دستور `clear all' براي ياک کردن متغيرها در متلب و مقدار هر يک و دستور ('close all' نيز براي بستن پنچرەي شكل هاي باز حاصل از اجراهاي پيشين به كار مى رود.

# <span id="page-10-0"></span>**یک هاتریس هَجَد درّای دسترسی تِ عٌاصر ٍ زیر هاتریس** به عنوان مثال فرض كنيد عنصر سطر دوم و ستون سوم ماتريس A بصورت نشان داده شده در شکل (۱-۴) را می خواهیم جدا کنیم،  $\begin{array}{ccc} 2 & \frac{3}{2} & 4 \\ 6 & \boxed{7} & 8 \end{array}$  $A = \begin{bmatrix} 1 \\ 5 \\ 9 \end{bmatrix}$ **ضکل 4-6** .<br>كافيست از دستور زير استفاده كنيم.  $A(2,3)$ در صورتی كه بخواهیم ناحیهی مشخص شده بصورت نشان داده شـده در شـكل (۱−۵) در مـاتریس

با جدا كنيم كافيست، از دستور زير استفاده كنيم. {

 $A(1:2,2:3)$ 

01 **سازی با اصول کدنویسی و شبیه MATLAB**  $A = \begin{bmatrix} 1 & 2 & 3 & 4 \\ 5 & 6 & 7 & 8 \\ 9 & 10 & 11 & 12 \end{bmatrix}$ **ضکل 5-6**

اين دستور به اين معنا است كه عناصر موجود در سطر ١ تا سطر ٢ و همينطور ستون ٢ تا ستون ٣ از ماتریس A جدا میشود و بصورت یک ماتریس جدید نمایش داده میشود. در صورتی که برداری شامل مولفههایی از ماتریس A بصورت نشان داده شده در تصویر شکل (۱-۶) مد نظر باشد با دستور زير اين بردار از ماتريس جدا مي شود.

A(2,2:4)

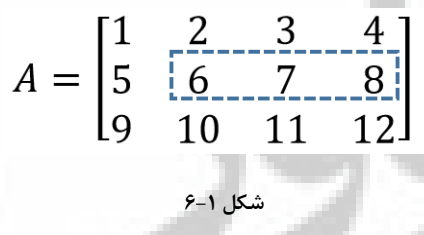

توجه كنيد كه توسط دستور فوق، سطر دوم هاتريس A و از ستون دوم تا ستون چهارم بصورت مستقل نمایش داده می شود.

<span id="page-11-3"></span><span id="page-11-2"></span><span id="page-11-1"></span><span id="page-11-0"></span>**تذست آٍردى دترهیٌاى هاتریسیک ی ٍ تراًْادُ هعکَس ،**

به ياد داريم كه يک شرط لازم براى محاسبهى دترمينان يک ماتريس و ماتريس معكوس آن اين بود که ماتریس مربعی باشد، یعنی تعداد سطرهای ماتریس با تعداد ستونهای آن برابر باشد. ماتریس مربعی زیر را در نظر بگیرید:

$$
B = \begin{bmatrix} 1 & 2 \\ 3 & 4 \end{bmatrix}
$$
معاسېعی دترمینان یک ماتریس  
معاسېه معکوس یا دستور زیر محاسبه میگردد.  
معاسېه معکوس یک ماتریس  
از طرفی ماتریس با دستور زیر قابل محاسبه است.  
ا یا 1-^8  
معاسبه ترانهادی یک ماتریس  
11  
18  
5  
11  
B

 **ها، آرایه اول: ماتریسفصل ها و عملیات ریاضی** 02

از طرفی می توانیم ترانهادهی ماتریس دلخواه B را با دستور  $transpose(B)$  نیز بدست آوریم. transpose(B)

برای آشنایی بیشتر با دستوراتی که تاکنون معرفی شده، به مثال (۱-۱)، توجه کنید.

**6مثال - ماتریس 6:** ] 1  $\bf{0}$  [ **مًجًد است. تروامٍای تىًیسیذ کٍ دترمیىـان ، معکـًس ي تراوُادٌی ایه ماتریس را محاسثٍ ومًدٌ ي تٍ ترتیة در متغیرَای ، C ي D قرار دَذ.** با اجرای برنامهی جدول (۱-۲)، مقادیر خواسته شده پس از محاسبه توسط دستورات متلب، به ترتيب در متغيرهاي مورد نظر قرار گرفته و بدليل اينكه در پايان دستورات علامت سميكولن گذاشته نشده، نتيجِه در محيط Command Window نمايش داده مي شود.

**6جذيل - 2 – تروامٍی مرتًط تٍ مثال )-6 (6**

clc; clear all; close all;  $A=[1 2 3; 0 2 0; 3 2 1];$  $B=det(A)$  $C=inv(A)$ D=transpose(A)

از طرفی می توانستیم برنامه را بصورت جدول (۱-۳)، نیز پیشنهاد دهیم کـه نتیجـه کـاملا مشـابهی حاصل می شد.

<span id="page-12-0"></span>**6جذيل - 3 –تروامٍ مرتًط تٍ مثال )-6 (6**

clc; clear all; close all; A=[1,2,3;0,2,0;3,2,1];  $B=det(A)$  $C=A^{\wedge}-1$  $D = A$ <sup> $\prime$ </sup> **تعریف هاتریس تا اتعاد دلخَاُ ٍ صفر ّای تا درایِ**  دستور (تعداد ستون ,تعداد سطر ) zeros، ماتريس صفر با تعداد سطر و ستون دلخواه را ايجاد می کند. به عنوان مثال با دستور زیر: zeros(2,3) ماتریس صفری بصورت  $\begin{bmatrix} 0 & 0 & 0\ 0 & 0 & 0 \end{bmatrix}$  تعریف شده و در محیط پنجرهی فرمان متلب نمایش داده می شود که دارای دو سطر و سه ستون صفر می باشد.

<span id="page-13-0"></span>تعریف ماتریس با درایههای یک و با ابعاد دلخواه دستور (تعداد ستون ,تعداد سطر ) ones، ماتريس با درايههاي يک و با تعداد سطر و ستون دلخواه را ایجاد می کند. به عنوان مثال با دستور زیر: ones(3,2)

<span id="page-13-1"></span>ماتريسى بصورت  $\begin{vmatrix} 1 & 1 \end{vmatrix}$  $\mathbf{1}$  $\mathbf{1}$  $\mathbf{1}$ در محیط پنجرەی فرمان متلب نمایش دادە میشود که دارای سه سطر  $\begin{bmatrix} 1 & 1 \end{bmatrix}$ و دو ستون با درايههاي يک ميباشد.

**تعریف هاتریس ّواًی** ،<br>ماتریس همانی، یعنی ماتریسی که درایـههـای موجـود در روی قطـر اصـلی آن یـک باشـد و دیگـر  $\begin{bmatrix} 0 & 1 & 0 \end{bmatrix}$  درایههای آن صفر باشد. به عنوان مثال دستور  $eye(3,3)$  مــاتریس همــانی بصــورت  $\mathbf{1}$  $\boldsymbol{0}$  $\boldsymbol{0}$ وليــد  $\begin{bmatrix} 0 & 1 & 0 \end{bmatrix}$ میکند. از طرفی اگر دستور eye مربعی تعریف نشود، درایههای موجود در قطرِ اصلی بزرگترین مــاتریس مربعی موجود از سمت چپ داخل آن یـک مـیشـود و بقیـه صـفر مـیشـود. بـه عنـوان مثـال دسـتور  $\begin{bmatrix} 1 & 0 & 0 & 0 \ 0 & 1 & 0 & 0 \end{bmatrix}$ نتیجهای بصورت  $e$ در محيط پنجره فرمان متلب نمايش مىدهد. توجه كنيــد  $\begin{bmatrix} 1 & 0 & 0 \ 0 & 1 & 0 \end{bmatrix}$ که براى ماتريسهاى مربعي مى توانيم تنها از يک عدد در آرگومان اين دستورات نيز اسـتفاده کنــيم. بـه عنوان مثبال، دستورات (2)  $\textit{ones}(2)$  ،  $\textit{zeros}(2)$  و  $\textit{eye}(3)$  بسسه میتورات  $\textit{zeros}(2)$  $\begin{bmatrix} 0 \\ 0 \end{bmatrix}$  $\begin{bmatrix} 1 & 1 \\ 1 & 1 \end{bmatrix} \begin{bmatrix} 0 & 0 \\ 0 & 0 \end{bmatrix}$  $\begin{bmatrix} 0 & 1 & 0 \\ 0 & 0 & 1 \end{bmatrix}$ ,  $\begin{bmatrix} 1 & 1 \\ 1 & 1 \end{bmatrix}$  $\mathbf{1}$  $\boldsymbol{0}$  $\boldsymbol{0}$ [0  $\,$  1  $\,$  0] را تعريـف مـىكننــد. متلــب عـدد موجـود در داخـل آرگومــان ايــن دستورات را به سطر و ستون هر یک نسبت میدهد.

> <span id="page-13-2"></span>**جوع ٍ تفریق ٍ ضرب هاتریسّا** سه دستور زير به ترتيب عمليات جمع، تفريق و ضرب دو ماتريس صورت مي پذيرد.

برای آشنایی بیشتر با عملیات جمع، تفریق و ضرب ماتریسها به مثال (١-٢) توجه كنید.

 $A + B$  $A-B$ A\*B

### **ها، آرایه اول: ماتریسفصل ها و عملیات ریاضی** 04

**6 مثال - ذ کٍ ماتریس یای تىًیس تروامٍ 2: را تصًرت زیر تعریف کىذ ي سپس درایٍَای مطخص**  شده در آن را به ترتیب در ماتریس&ای A و B قرار دهد و ابعاد ماتریس M را نیز در متغیر s دخیره  $c_5 = |AB|$  و  $c_4 = (AB)^{-1}$  ،  $c_3 = AB$  ،  $c_2 = A - B$  ،  $c_1 = A + B$  و  $c_2 = A - B$  و  $c_4 = a$ **را محاسثٍ ومایذ.**

$$
M = \begin{bmatrix} 1 & -1 & 0 & 2 & 0 \\ 4 & -1 & 2 & 0 & 2 \\ -2 & 0 & 3 & 1 & 5 \\ 0 & 2 & 0 & 1 & 3 \end{bmatrix}
$$

در داخل يک M-فايل، برنامهی جدول (١-۴) را تايپ نماييد و سپس در مسير داخواه ذخيره نماييد و در پايان نيز برنامه را Run نماييد. توجه كنيد كه پسوند يک فايل M-فايل بصورت `m.' است.

**6جذيل - 4 –تروامٍ تعریف ماتریس اوجا املیات تر ريی آن مرتًط تٍ مثال )-6 (2**

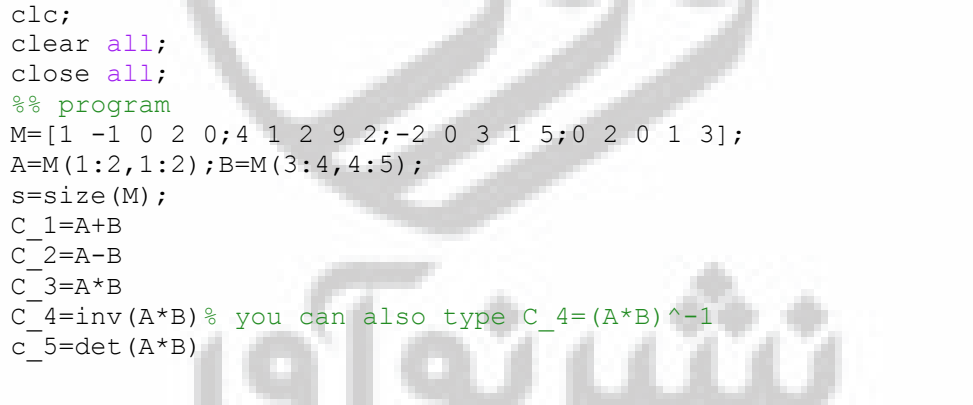

توضيحات اضافي در برنامه مي تواند بعد از علامت ٪ آورده شود، محيط متلب خطوطي كه با اين علامت شروع شوند را ناديده مي گيرد و اجرا نمي كند. چنانچه از دو علامت %% در ابتداي خط برنامه استفاده شود نواحي زيرين اين دستور تا علامت %% بعدي با تغيير رنگ پس زمينه از هم مجزا هِ شوند در اين صورت توضيحات اضافي كه پس از %% نوشته شدهاند، بصورت برجسته يا Bold نمايش داده می شوند. از طرفی توجه كنيد كه اگر در پايان دستورات از `;` يا سميكولن استفاده نشود، خروجی در صفحه دستور متلب نمایش داده میشود، چنانچه سمیکولن در پایان دستوری قرار دهید، براى نمايش آن در محيط Command Window بايد پس از تايپ نام آن در مقابل خط فرمان كليد Enter بزنید. با اجرای برنامهی جدول (۱-۴) همانطور که مشاهده می کنید متغیرهای s ، A و B در

محيط پنجره فرمان متلب نمايش داده نمىشوند. در اين صورت پس از اجراى برنامه M –فايل، بايد در هحيط Command Window براي نمايش بردار s ، عبارت s را در مقابل خط فرمان يا Command Line بصورت شكل (۱-۷) تايپ نماييد.

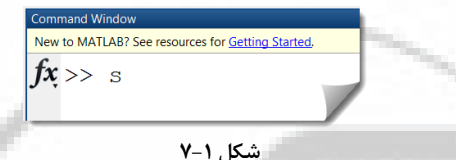

سپس Enter بزنید تا نتیجه قابل نمایش باشد. در صورت نیاز بـه مشـاهدهی مـاتریسهـای  $A$  و عملیات مشابه بردار S را تکرار میکنیم به اینصورت که پس از تایپ نام این متغیرهـا در خـط فرمـان  $B$ Enter می;نیم. در ادامه برای تمرین بیشتر، توسط جدول (۱−۵) دستورات متلب متناظر بـا تعـدادی از عمليات رياضي روى ماتريسها را معرفي مي كنيم.

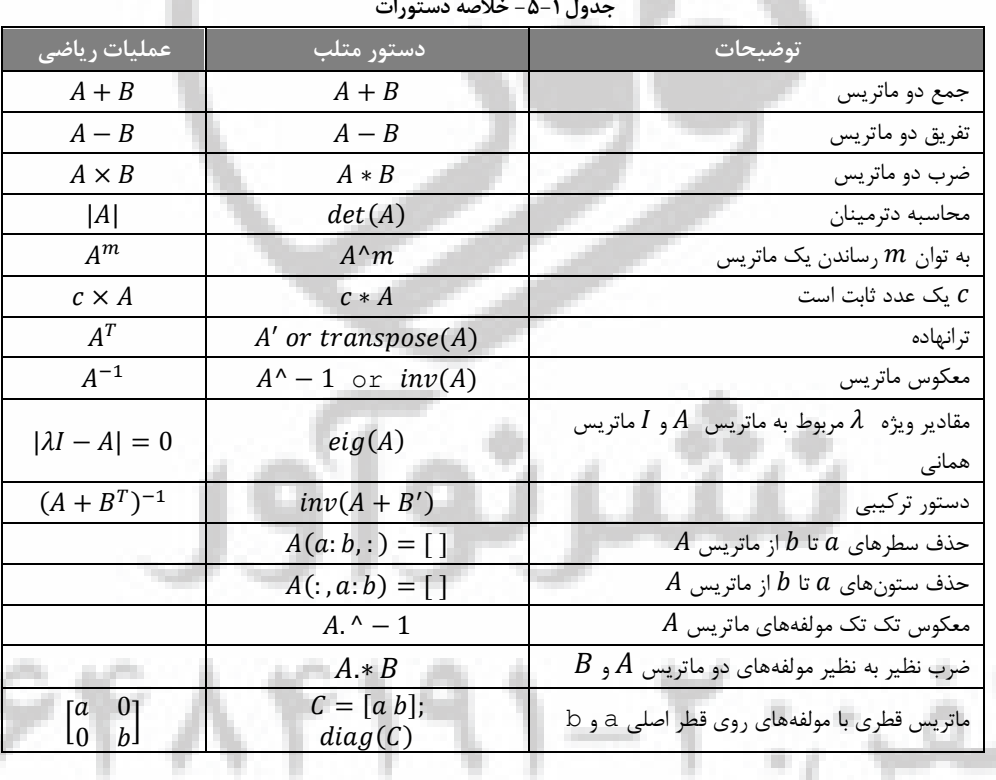

توجه كنيد ظاهر شدن علامت dot يا نقطه پيش از علائمي نظير توان يا ضرب و تقسيم به معناي عمليات مولفه اي نظير به نظير است. به عنوان مثال با اجراي برنامه جدول (١-٤)، نتايج بصورت شكل ( ١ -٨) در محيط پنجرهي فرمان متلب نمايش داده مي شود.

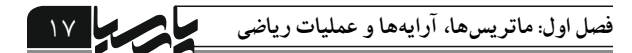

**6جذيل - 6 – ای در متلة وقطٍضرب ی تروامٍ**

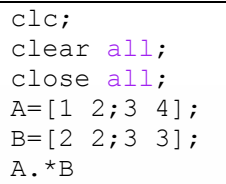

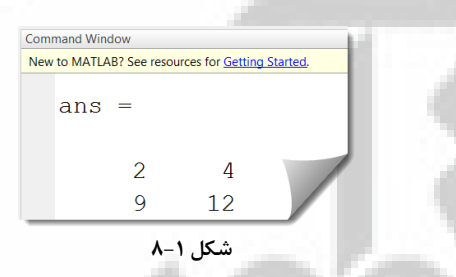

که همانطور که مشاهده میکنیم نتیجه با ضرب معمولی ماتریسی متفـاوت اسـت و عملیـات ضـرب مولفهای نظیر به نظیر صورت گرفته است. یعنی عنصـر سـطر اول و سـتون اول از مـاتریس A در عنصـر سطر اول و ستون اول از ماتريس B ضرب شده ، يعني عدد ١ در عـدد ٢ ضـرب شـده و مولفـهي سـطر اول و ستون اول از مـاتريس حاصـل، ٢ شـده اسـت و ..... حاصـل ضـرب معمـولي ايـن دو مـاتريس و حاصلضرب ضرب نقطـهای ایــن دو مــاتریس  $\begin{bmatrix} 2 & 4 \ 2 & 12 \end{bmatrix}$ اســت. همــانطور کــه مشــاهده  $\begin{bmatrix} 8 & 8 \ 18 & 18 \end{bmatrix}$ مي كنيم اين دو با هم متفاوت ميباشند.

عمليات تقسيم در ماتريسها تعريف نشده است. ولي چنانچه پيش از علامـت تقسـيم '/' از Dot يـا نقطه استفاده كنيم، مي توانيم عمليات تقسيم مولفهاي نظير به نظير را داشته باشيم بـه عنــوان مثــال بــه برنامهی موجود در جدول (۱−۷) توجه كنيد كه اين عمليـات بـر روی دو مـاتريس A و B انجـام گرفتـه است.

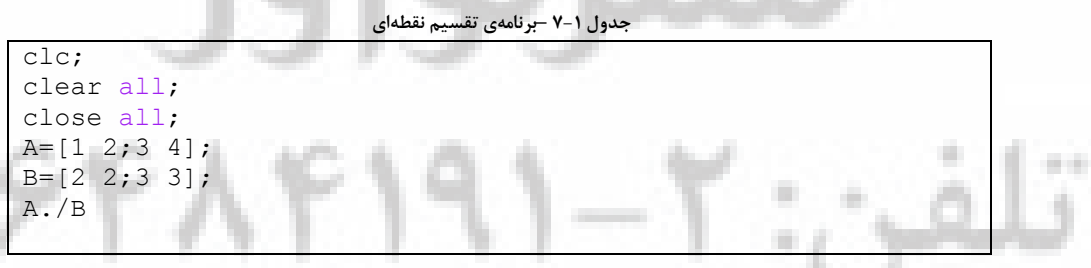

مے شود.

با اجراى برنامهى جدول (١-٧)، نتيجه بصورت شكل (١-٩) در محيط پنجـرهى فرمـان نمـايش داده

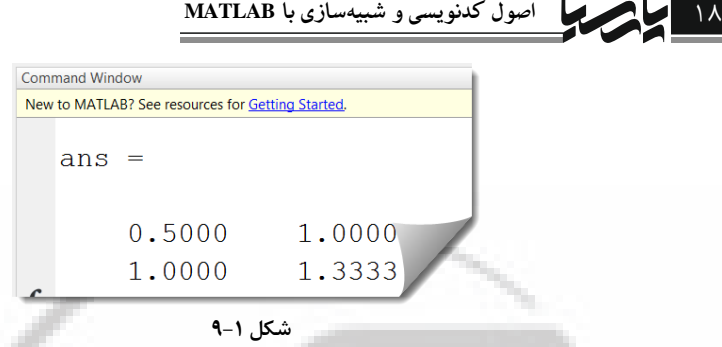

عنصر سطر اول و ستون اول از ماتريس A بـر عنصـر سـطر اول و سـتون اول از مـاتريس B تقسـيم شده ، یعنی عدد 1 بر عدد ٢ تقسیم شده و مولفه سطر اول و سـتون اول از مـاتریس حاصـل، 0.5 شـده است و .....

### <span id="page-17-0"></span>**هاتریس ی هقادیر ٍیژُ ی هحاسثِ**

مقادير ويژه يک ماتريس با دستور eig محاسبه مي شود. براي انجــام ايــن محاســبه کافيسـت پــس از تعريف ماتريس مورد نظر، نام آن را در آرگومان دستور eig بياوريم. براي آشنايي بيشتر با اين دسـتور بـه مثال (۱-۳) توجه کنید.

**6مثال - ماتریس 3:** ]  $\mathbf{1}$  $\bf{0}$  [ **مًجًد است. تروامٍای تىًیسیذ کٍ مقادیر يیژٌ ماتریس**  $\bm{B} = A^2 + 2A^{-1} + \begin{bmatrix} \bm{0} & \bm{2} & \bm{0} \end{bmatrix}$  بصورت 1  $\bf{0}$  [ **را محاسثٍ ي در محیظ Window Comand ومایص دَذ.** حل: برنامهی موجود در جدول (١-٨) را در يک فايل Script يا M-فايل تايپ نمـوده و سـپس آن را اجرا نماييد.

**6جذيل - 8 – ی تروامٍ مرتًط تٍ مثال )-6 (3**

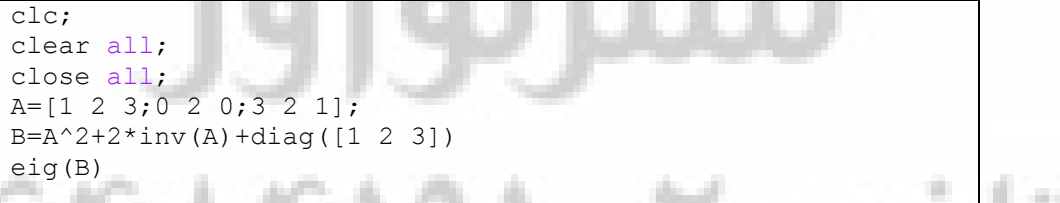

<span id="page-17-1"></span>**دستَر آشٌایی تا rand**

از اين دستور براي توليد ماتريس با درايههاي تصادفي استفاده مي شود. با استفاده از دستور: rand(a,b)

يک ماتريس با ابعاد  $a\times b$  با توزيع تصادفي درايهها در بازەي  $(0,1)$  ايجـاد مـي $2$ ردد. امـا در اکثـر هواقع لازم است كه دادههاى تصادفى را در يك بازهى مشخص مثلا (a,b) توليد كنيم. بـه مثـال (1-۴) براي آشنايي با اين گونه كاربردها توجه كنيد.

# **ها، آرایه اول: ماتریسفصل ها و عملیات ریاضی** 08

**6 مثال - تروامٍ 4: ای تىًیسیذ کٍ ماتریس را تا اتعاد تا تًزیع تصادفی َر یک از درایٍَا در تازٌی ، َمیىطًر ماتریس را تا اتعاد تا تًزیع تصادفی َر یک از درایـٍ َـا در تـازٌ ، ایجاد ومایذ.**

همانطور كه در توضيح دستور rand گفته شد، اين دستور درايـههـا را بـا توزيــع تصـادفي در بـازهي (0,1) توليد ميiمايد، حال آنكه در اين مثال بازههاي (2,0–) و (2,4) مد نظـر اسـت. بـراي حـل ايـن مساله نیاز به استفاده از چندجملهایهایی از این دستور داریم به برنامهی جدول (١-٩) برای آشـنایی بـا اين عمليات توجه كنيد.

جدول **۱-۹ - توضیح ماتریس با توزیع تصادفی درایهها در بازهی مورد نظر** clc; clear all; close all;  $A=-2*rand(3,5)$  $B=2+2*rand(3,2)$ 

با ترکیب ریاضی دستور rand می توان بازمی دلخواه و مورد نظر را تولیـد کـرد. در برنامــهی جـدول (۹-۱) توسط دستور  $rand(3,5) * 2 - 1$  يک ماتريس با ابعاد 5 × 3 توليد مي شود کـه هـر يـک از مولفههاي آن در بازەي (2,0−) قرار دارند و از طرفي تصادفیاند. بـا اجـراي هـر بـار دســتور rand يـك ماتريس متفاوت توليد مي شود. اين دستور در مهندسي در مبحث شناسـايي سيسـتمهـا بـراي تحريـک سيستمها و يا هر جا كه نياز به يک ماتريس با توزيع تصادفي باشد، کاربرد دارد.

### <span id="page-18-0"></span>**ّای سلَلی آرایِ**

با ماتريسها و يا آرايههاي عددي و چگونگي تعريف آنها آشنا شديم، در اين قسمت قصد داريم كـه با آرایههای سلولی آشنا شویم. به یاد داریم که در ماتریسهای عددی، عناصر از اعداد تشکیل مـیشـدند اما هر سلول در يک آرايه سلولي مي تواند در حالت کلي شـامل کـاراکتر و عـدد و يـا مـاتريس بـا ابعـاد دلخواه باشد. در ادامه با آرایههای سلولی بیشتر آشنا می شویم.

برای تعریف یک آرایهی سلولی انتخابهای متنوعی داریم میتـوانیم از دسـتور cell اسـتفاده کنــیم يا از آكولاد '{ }' استفاده كنيم. به مثال (١−۵) براي آشنايي با كاركرد صحيح اين دستور توجه كنيد.

**6مثال - تروامٍ 5 ی ای تىًیسیذ کٍ یک آرایٍ سلًلی تا اتعاد را تعریف کىذ ي سلًلَای سطر ايل ایه آرایٍ را تٍ ترتیة تا اىاصر کارکتری ي ي سلًلَای سطر دي را تٍ ترتیة تا ماتریسَای** ]  $\mathbf{1}$  $\mathbf{z}$  $\begin{bmatrix} 1 & 2 & 3 \\ 4 & 5 & 6 \end{bmatrix}$   $\begin{bmatrix} 1 \\ 2 \\ 3 \end{bmatrix}$  + **پر ومایذ.** براي تعريف يک آرايهي سلولي با ابعاد خواسته شده مي توانيم از دستور cell استفاده کنيم.  $A =$ cell $(2, 2)$ 

با اجراي اين دستور نتيجه به صورت شكل (1-∘1) در محيط Command Window نمايش داده مي شود.

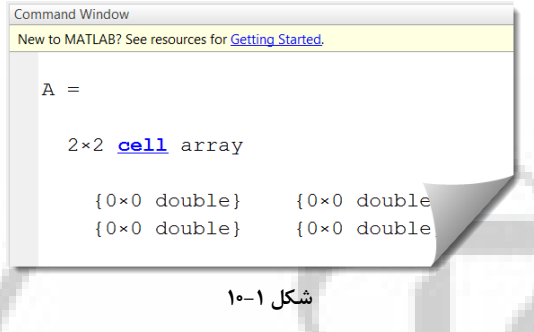

توسط برنامهِ ع جدول (١- ١٥)، ابتدا یک آرایهی سلولی خالی با ابعاد 2 × 2 تعریـف شـده و سـیس سلولهاى سطر اول و دوم آن، با اطلاعات داده شده پر مىشود و در نهايت توسط دستور size ابعاد ايـن آرایهی سلولی نمایش داده میشود.

**ريش ايل**

v.

**جذيل 60-6 – ی مرتًط تٍ آرایٍ ی تروامٍ سلًلی در مثال )-6 ( تٍ ريش ايل5** clc; clear all; close all;  $A = \text{cell}(2, 2)$ ;  $A(1,1) = { 'motor1' };$  $A(1, 2) = { 'motor2' }$ ;  $A(2,1) = \{ [1;2;3] \};$  $A(2, 2) = \{ [1 \ 2 \ 3; 4 \ 5 \ 6] \}$ size A=size(A)

با اجراى برنامه جدول (١-١٠)، نتيجه بصورت شكل (١-١١) در محيط پنجرهى فرمـان نمـايش داده

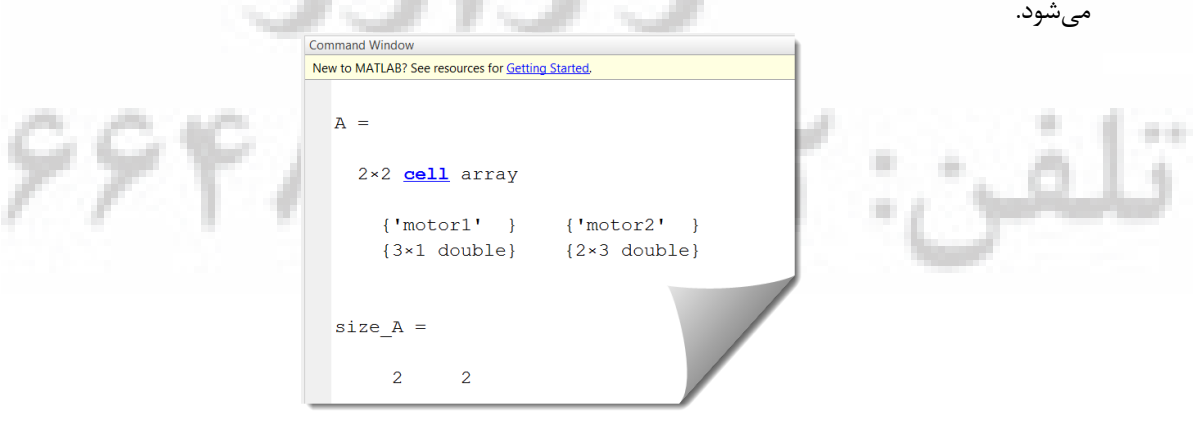

**ضکل 66-6**